**УТВЕРЖ ДАЮ** OTBETCT **Г енеральный директор ООО «ТестИнТех» А.Ю. Грабовский** 2018  $\mathbf{a}$ MOCKBA

# **Tахографы цифровые SE5000**

# **МЕТОДИКА ПОВЕРКИ**

**МП ТИнТ 229-2018**

**Москва 2018 г.**

# Содержание

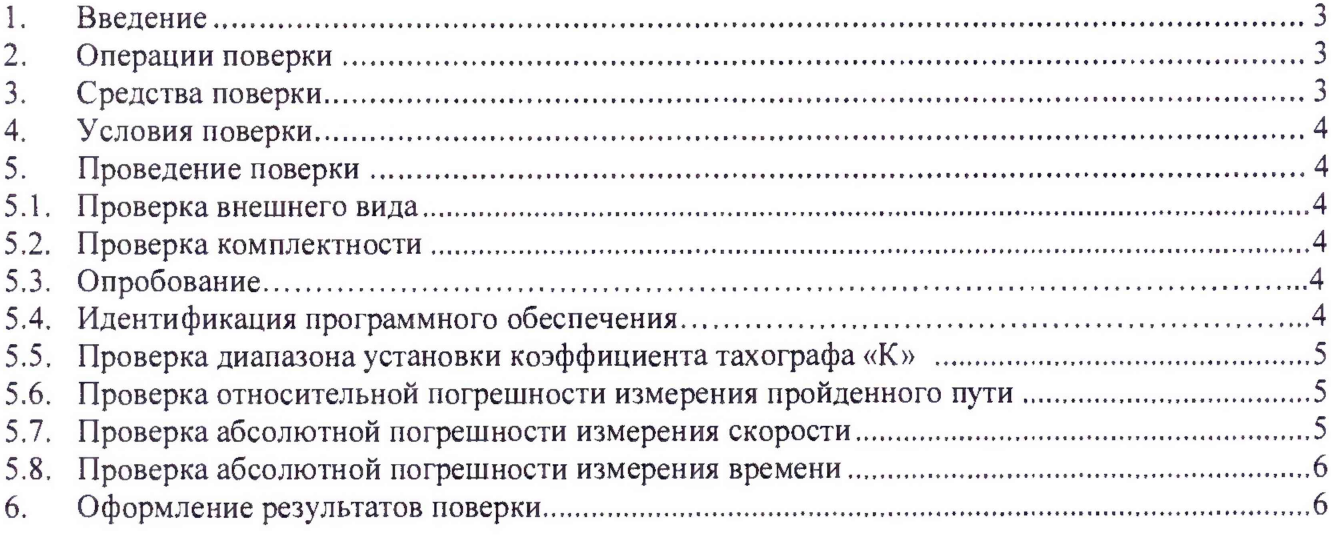

## 1. Введение

1.1. Настоящая методика поверки распространяется на тахографы цифровые SE5000 (далее по тексту - тахограф), изготовленные Stoneridge Electronics AB, и устанавливает порядок и объем их первичной и периодической поверок.

1.2. Интервал между поверками - 2 года.

# 2. Операции поверки

2.1. При проведении поверки должны выполняться работы в объеме, указанные в таблице  $\mathbf{1}$ .

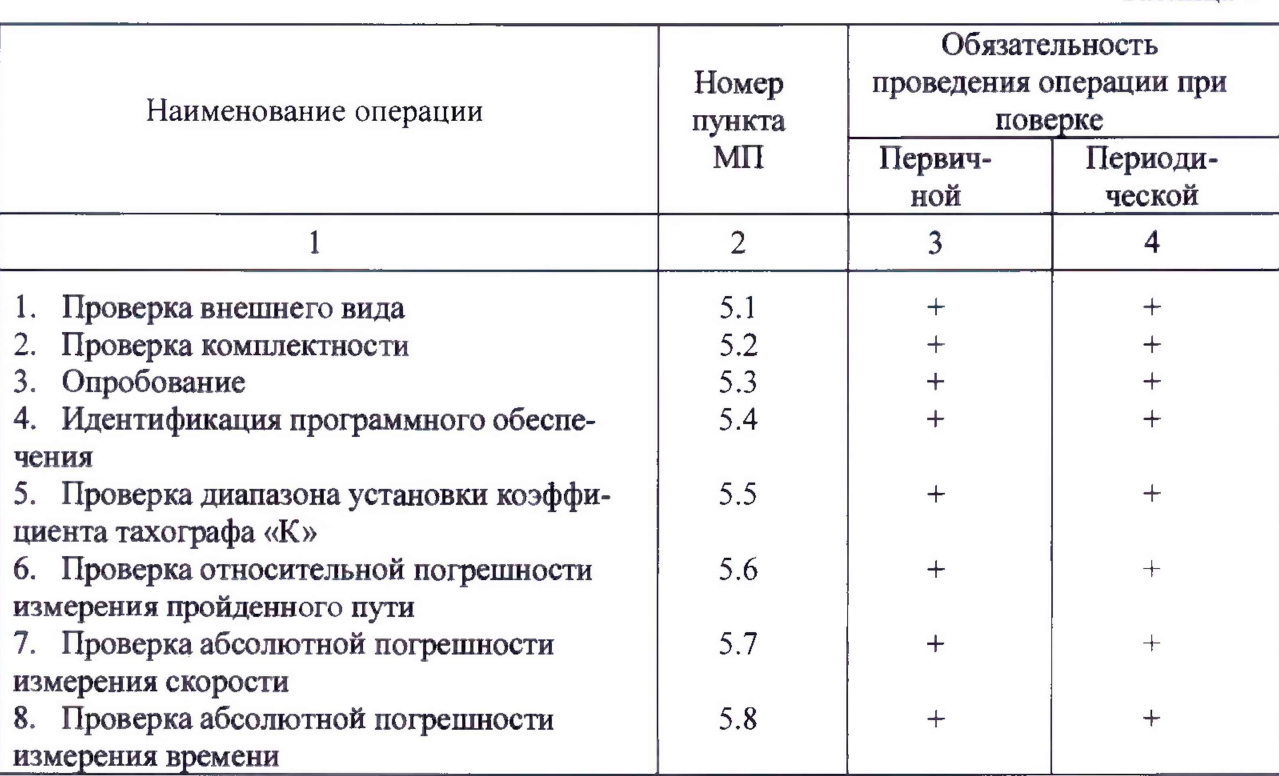

# 3. Средства поверки

 $3.1.$ При проведении поверки должны применяться средства измерений и вспомогательное оборудование указанные в таблице 2.

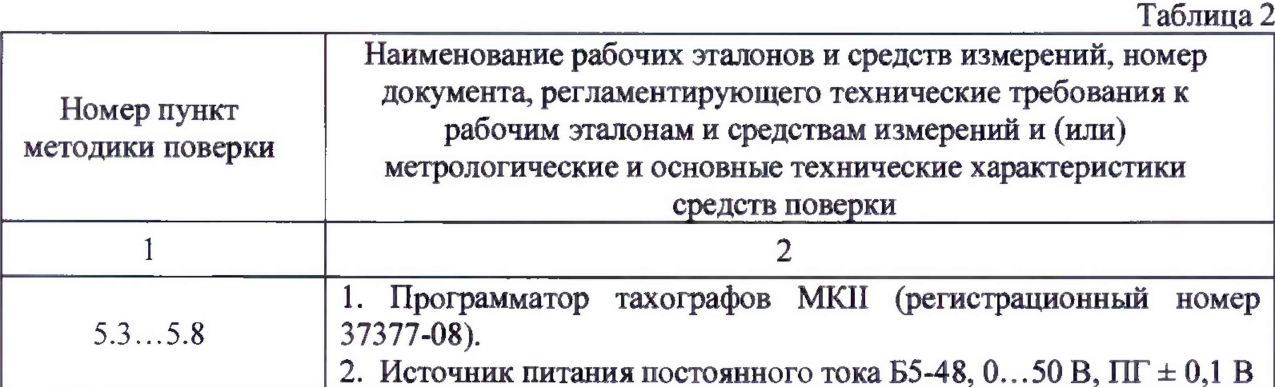

Таблица 1

**3.2. Допускается применение аналогичных средств поверки, обеспечивающих определение метрологических характеристик поверяемых СИ с требуемой точностью. Применяемые для поверки тахографа рабочие эталоны и средства измерений должны быть утвержденного типа и иметь действующие свидетельства о поверке .**

#### **4, Условия поверки**

**4.1. При проведении поверки должны быть соблюдены следующие условия:**

**- температура окружающей среды: 20 ± 5°С;**

**- относительная влажность: 30...80%;**

**-** атмосферное давление: 84...106 кПа.

## **5. Проведение поверки**

**5.1. Проверка внешнего вида.**

**При внешнем осмотре должно быть установлено:**

**- наличие маркировки (товарный знак фирмы изготовителя, тип** тахографа, заводской **номер, год выпуска);**

**- наличие четких надписей и отметок на органах управления;**

**- отсутствие механических повреждений и дефектов, влияющих на работоспособность;**

**- целостность защитной наклейки внутри корпуса принтера, предотвращающей несанкционированный доступ к конструкции тахографа.**

**5.2. Проверка комплектности.**

**При проверке комплектности должно быть установлено ее соответствие требованиям эксплуатационной документации на тахограф.**

#### **5.3. Опробование.**

**Подключить питание к тахографу. Нажать и удерживать кнопку 1 картоприемника до тех пор, пока он не выдвинется. Вставить карту мастера так, чтобы чип был расположен спереди сверху. Закрыть картоприемник, осторожно толкнув его вперед.**

**Идет аутентификация карты и запрашивается пин-код. Ввести пин-код кнопками 4 с помощью которых необходимо последовательно выбрать требуемое значение символа пин-кода и подтвердить кнопкой ОК. По окончании ввода всех символов пин-кода нажать и удерживать кнопку GK около 2 с до появления реакции на экране дисплея, подтверждающей, что пин-код принят. Дшгее идет процедура распознавания карты и подтверждения режимов регистрации данных, т.е. на все последующие вопросы, появляющиеся на дисплее тахографа, необходимо ответить подтверждением, нажав кнопку ОК.**

**Для проверки работоспособности прибора провести внутренний тест тахографа в соответствии с разделом «Внутренний тест» руководства по эксплуатации. Все тестовые процедуры проверки работоспособности частей тахографа и кнопок управления должны проходить без сбоя и с возможностью считывания информации с дисплея.**

**Провести распечатку данных на принтер. Нажать кнопку ОК и кнопками 4 ▼ выбрать меню печать, снова нажать ОК и кнопками 4 ▼ выбрать меню технические данные. Нажать кнопку ОК и провести распечатку данных на принтер. Сравнить идентификационные данные тахографа на распечатке и не заводской табличке, которые должны совпадать.**

**Тахограф готов к работе.**

**5.4. Идентификация программного обеспечения (ПО) тахографа.**

**Идентификационными признаками ПО тахографа служит номер версии (идентификационный номер ПО). При включении тахографа номер версии ПО отображается в виде Р8ХХ, где значения XX могут иметь цифровое или буквенное обозначение. Идентификационный номер ПО тахографа отображается однозначным цифровым или буквенным обозначением во втором знаке номера версии, при цифровом обозначении номер версии должен быть не ниже 8, при буквенном - А,.. Z.**

**5.5. Проверка диапазона установки коэффициента тахографа К**

**5.5.1. Открыть крышку принтера и подключить программатор тахографов MKII (гнездо С) к диагностическому гнезду тахографа кабелем Z. Нажать на программаторе кнопку ENTER, на дисплее появится надпись тип тахографа, кнопками —> <— выбрать SE5000 и нажать ENTER. Нажать кнопку MENU, на дисплее появится тнп тахографа SE5000.**

5.5.2. Нажать копку < на дисплее появится надпись **чтение данных**, затем нажать **ENTER, идет чтение данных из памяти тахографа, после звукового сигнала снова нажать кнопку «— появится пункт изменить данные. Нажать ENTER, на дисплее появится надпись коэффициент К. Нажать ENTER и внести значение коэффициента тахографа К - 2000 имп/км. Нажать кнопку send для записи коэффициента К в память тахографа.**

**5.5.3. Проверить значение коэффициента тахографа К, для чего нажать кнопку MENU, затем нажать кнопку —», появится надпись читать данные, нажать ENTER, идет чтение** данных из памяти тахографа, после звукового сигнала снова нажать кнопку -, на дисплее **появится пункт изменить данные. Нажать ENTER, на дисплее появится надпись коэфнциент К и появится текущее значение коэффициента К, равное 2000 имп/км.**

**5.5.4. Повторить процедуру установки и проверки коэффициента тахографа для К = 8000 имп/км; 30000 имп/км; 64255 имп/км. Отклонение значения коэффициента К, внесенное при программировании в память тахографа, от значения коэффициента К, считываемого программатором из памяти тахографа, не допускается.**

**5.6. Проверка относительной погрешности измерения пройденного пути**

**5.6.1. Установить в соответствии с п. 5.5.2, коэффициент тахографа К =2000 имп/км. Войти в MENU и кнопками —► <— выбрать пункт тестовая дистанция. Нажать ENTER и считать с дисплея установленный коэффициент тахографа К = 2000 имп/км. Нажать ENTER, начнется имитируемый пробег на расстояние 1000 м, проверка идет с обратным отсчетом времени. После окончания теста программатор считывает и сохраняет измеренный тахографом пробег, при этом высвечивается значение погрешности тахографа.**

**5.6.2. Провести проверку относительной погрешности измерения тахографом имитируемого программатором пройденного пути при коэффициенте тахографа К = 8000 имп/км; 30000 имп/км, 64255 имп/км.**

**5.6.3. Относительная погрешность измерения тахографом пройденного пути (8) должна быть не более ± 1 %.**

 $\delta = (L\text{tax} - 1000) / 1000 \cdot 100, \%$ 

**где: Ьтах - измеренный тахографом пройденный путь, м;**

**1000 - имитируемый программатором пройденный путь, м.**

**5.7. Проверка абсолютной погрешности измерения скорости**

**5.7.1. Войти в MENU, кнопками** *—\** **<— выбрать пункт имитатор скорости и нажать ENTER, на дисплее появится текущий коэффициент тахографа К. Установить в соответствии с п. 5.5.2. коэффициент тахографа К = 2000 имп/км, нажать ENTER и установить значение**

скорости 20 км/ч, нажать ENTER. На дисплее появится значение скорости измеренное тахографом. Вновь войти в пункт **имитатор скорости** и провести измерение тахографом сначала на имитируемой программатором скорости 100 км/ч, а затем на 200 км/ч.

5.7.2. Провести измерение тахографом имитируемой программатором скорости в точках 20, 100, 200 км/ч при значениях коэффициента тахографа К равным 8000, 30000, 64255 имп/км. Абсолютная погрешность измерения скорости (Д) должна быть на более *±* 1 км/ч.

$$
\Delta = X \, \text{tax} - X \, \text{proper}
$$

где: X тах. - показания тахографа, км/ч;

X прогр. - имитируемая программаторам скорость, км/ч

5.8. Проверка абсолютной погрешности измерения времени

5.8.1. Нажать кнопку MENU, кнопками —► <— выбрать пункт **тест часов** и нажать ENTER. По истечении определенного времени (до 10 с) на дисплее программатора появится значение абсолютной погрешности часов тахографа за сутки.

5.8.2. Значение абсолютной погрешности измерения времени тахографом должно быть не более ± 2 с/сутки.

### **6. Оформление результатов поверки**

6.1. Тахограф, прошедший поверку с положительным результатом, признается годным к применению, знак поверки наносится на свидетельство о поверке в виде наклейки или оттиска поверительного клейма, или делается запись в паспорте (формуляре) на прибор, заверенная подписью поверителя и знаком поверки.

6.2. При отрицательных результатах поверки тахограф к выпуску в обращение и к применению не допускается. Отрицательный результат поверки оформляется извещением о непригодности.

Главный специалист ООО «ТестИнТех»

Михайленко А.В.